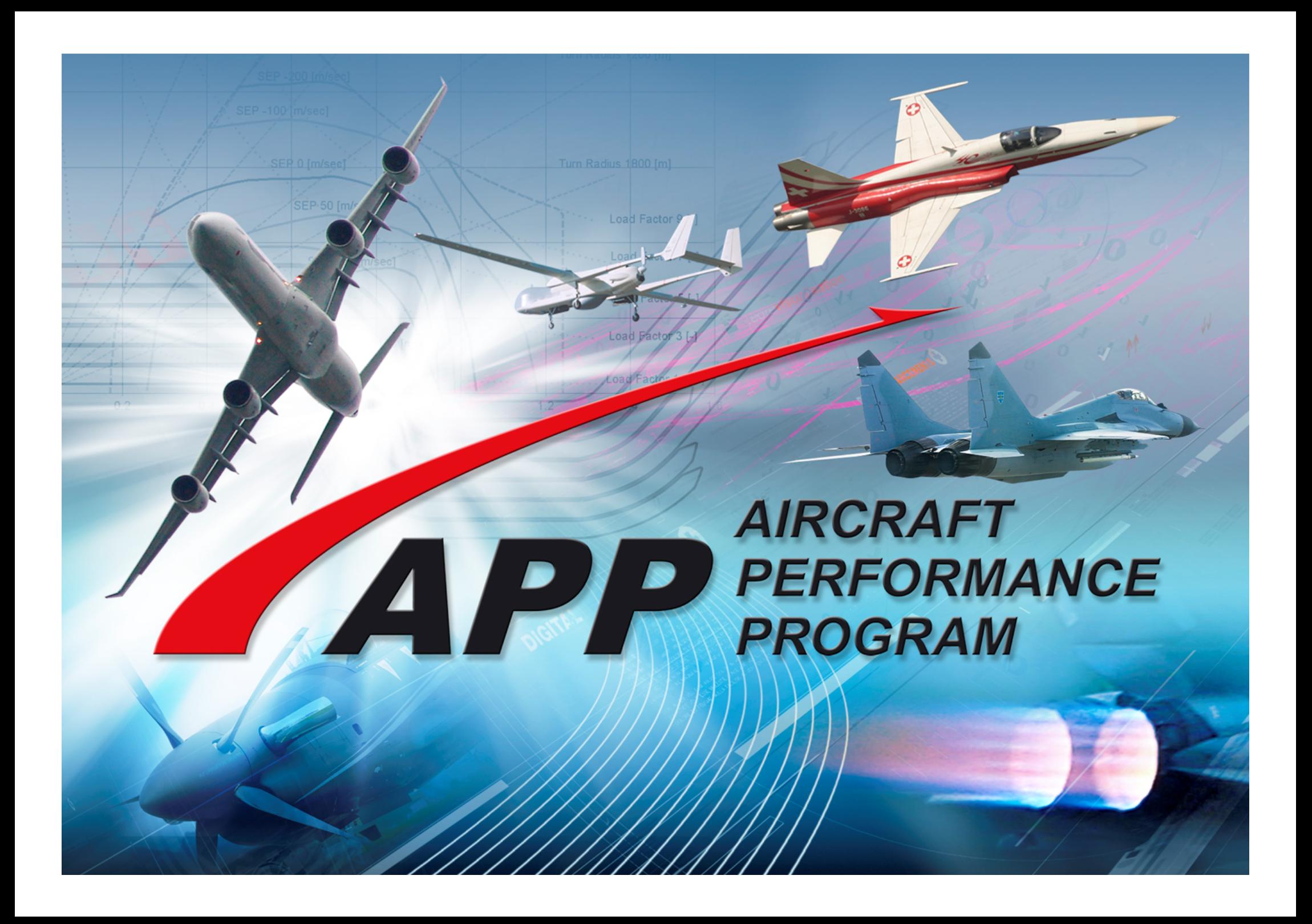

#### **Introduction**

APP is an aircraft-performance calculation program, specifically designed to provide a fast and easy way to evaluate aircraft performance. Another major design requirement was to impose no restriction upon the type of aircraft that can be handled by APP. Due to the simple, self-explaining user interface, no training is required to use APP and even the manual is rarely used. The program features a powerful built in post-processing and export functions to further process the data if needed.

APP can wide range of different tasks:

- •Fast and easy evaluation of an aircraft design
- •Comparison of different aircraft
- Competitor performance analysis
- •Evaluation of design-changes
- •Mission optimization
- •Creating plots for flight manuals and marketing brochures
- •Flight test and certification support
- Helping students to understand the impact of different parameters

APP in Italy is available from: Lista Studio srl, www.lista.it, Borgo Belvigo 33, 36016 Thiene VI

Aerospace

**ALR DARcorporation RUAG** 

# **APP - Capabilities**

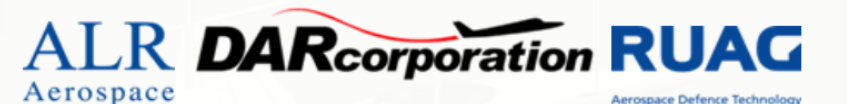

#### **Capabilities/Functionalities**

The most important capabilities and functionalities of APP:

- •Computation of aircraft **point performance**
- •Computation of **mission performance**
- •Optimization of **mission-profiles**
- •Applicable to jets, turboprops, military & civil a/c, etc.
- •Easy data input and manipulation
- •Built-in powerful **graphical post-processing**
- •Over **60 output parameters**
- •**4 unit systems** (SI, imperial, ...) for input and output
- •**Export** of tables (excel) and plots (bmp, wmf)

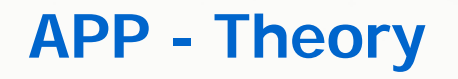

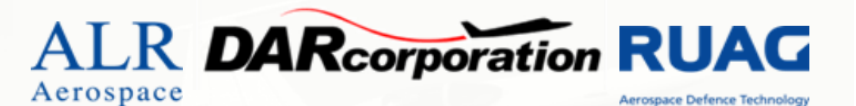

#### **Flight Physics/Numerics**

The physical and numerical principles behind APP were chosen to achieve accurate solutions while requiring only few computational resources:

- •All calculations are based on 2DOF point-mass equations
- •No analytic simplifications or linearizations
- •Mission integration and optimisation with Runge-Kutta (4th-order, fixed step)
- •Using tabulated data depending on Altitude and Mach for thrust,  $C_L$ vs  $C_D$ ,  $C_L$  vs AoA, fuel-flow, stores, ...

# **APP - Aircraft-Data**

**ALR DARcorporation RUAG** Aerospace Aerospace Defence Technology

The following examples should give you an impression of the data-input interface and the level of detail possible to achieve. Shown here is the main-program window and a detailed mass break-down.

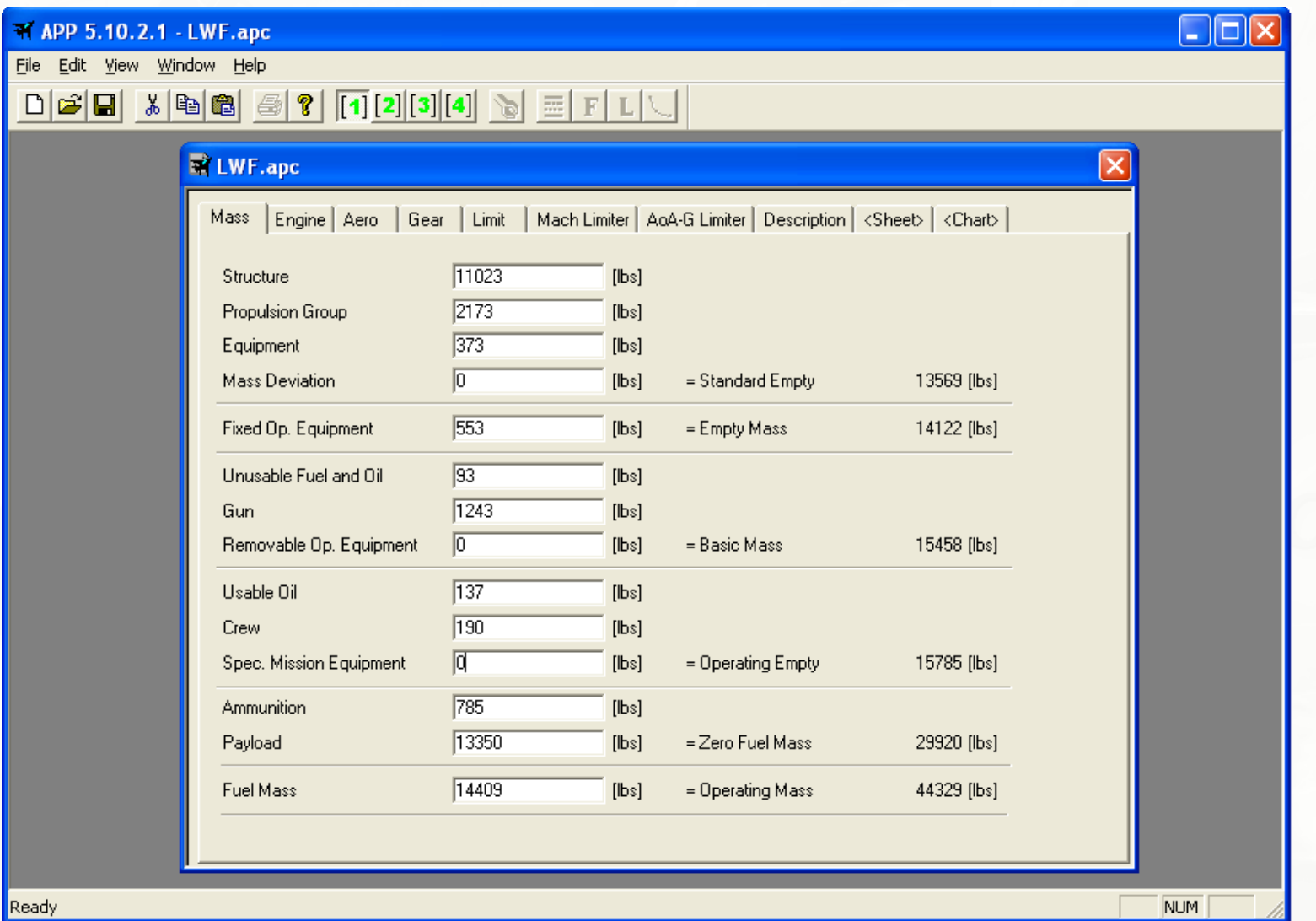

# **APP - Aircraft-Data**

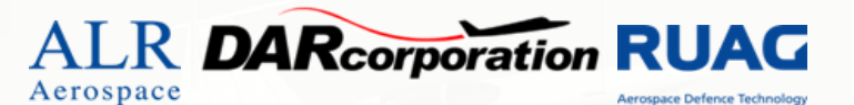

Aerodynamic data:

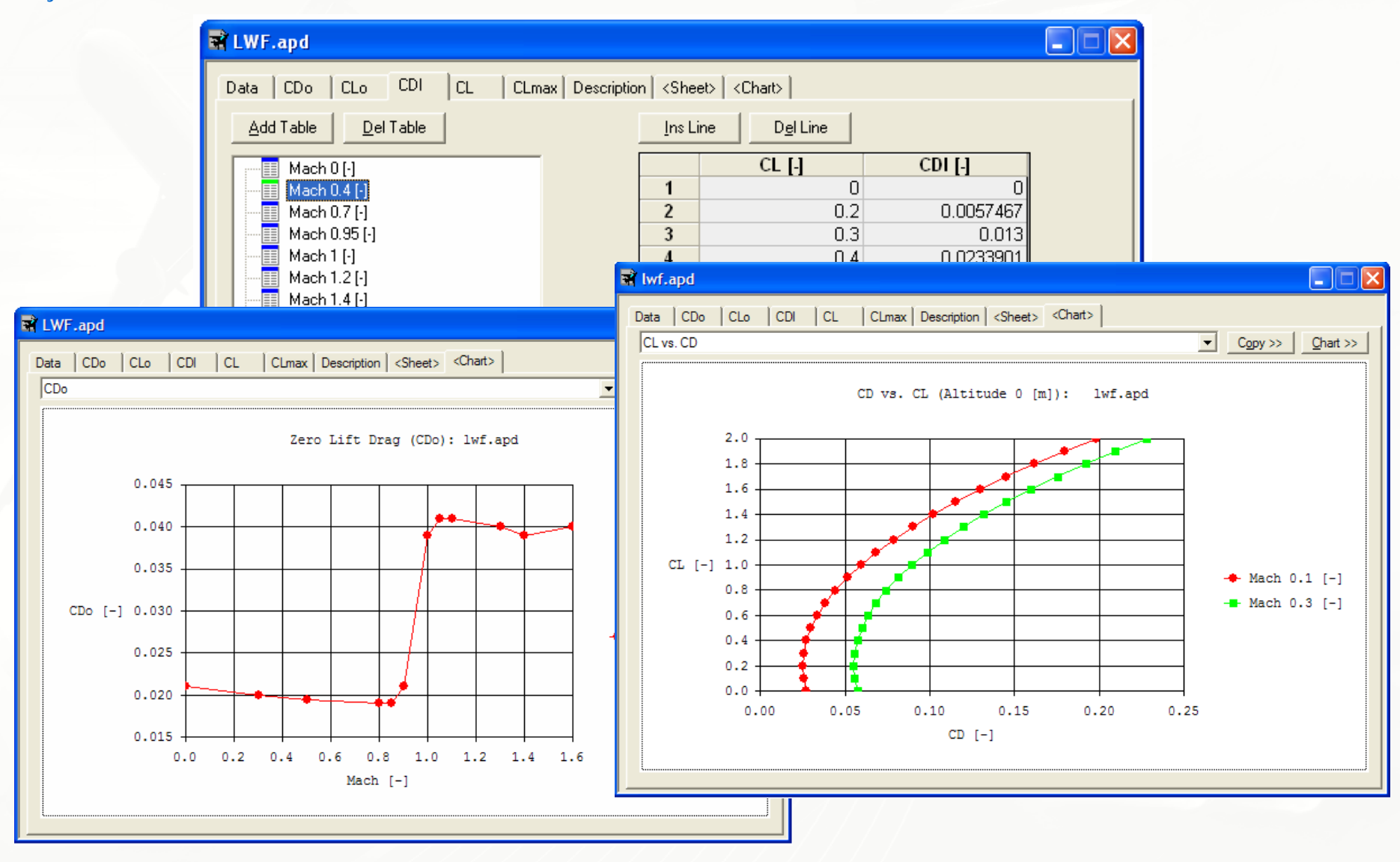

# **APP - Aircraft-Data**

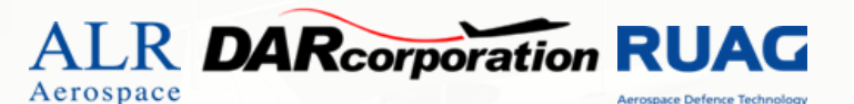

#### Fuel Flow data:

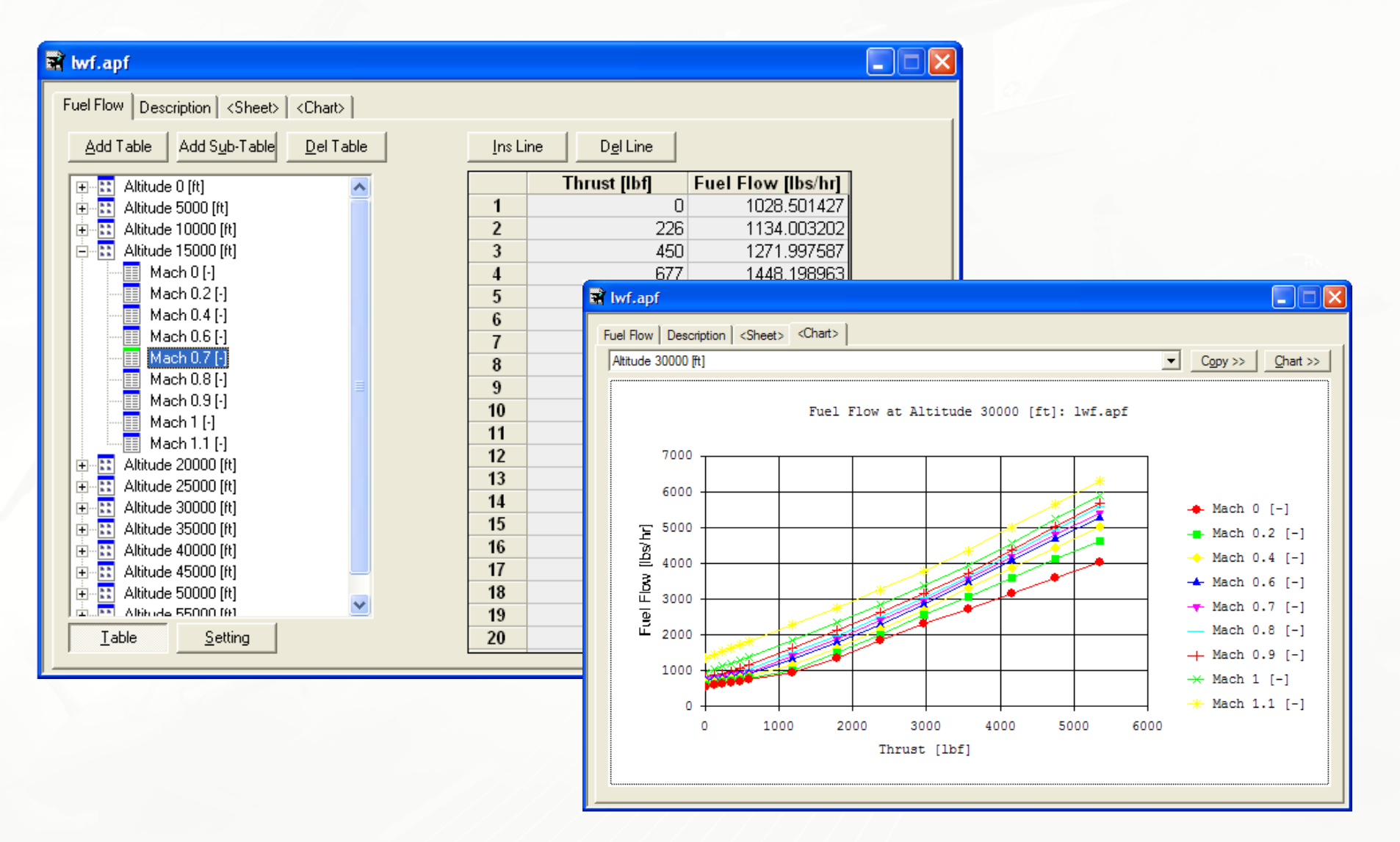

### **APP - Point-Performance**

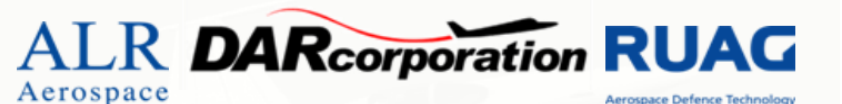

The user can choose several pre-prepared standard-charts or calculate specific performance parameters:

Performance Parameters: Standard Charts:

- •Acceleration
- •Climb (normal, best angle, best rate)
- •Cruise (normal, best fuel flow, best specific range)
- •Maneuver (maximum performance)
- •Maximum Speed
- •Stall Speed
- •Specific Excess Power (SEP)
- •Takeoff Acceleration
- •G-Envelope
- •SEP-Envelope
- •Turn-Rate-Chart (const. Acc)
- •Turn-Rate-Chart (const. Alt.)
- •Turn-Rate-Chart (const. SEP)
- •SEP-Chart (const Alt.)
- •Thrust and Drag Chart

# **APP - Point-Performance Example**

On the following pages point-performance-examples are presented, starting with a standard Turn-Rate-Chart:

**ALR DARcorporation RUAG** 

Aerospace Defence Technolog

Aerospace

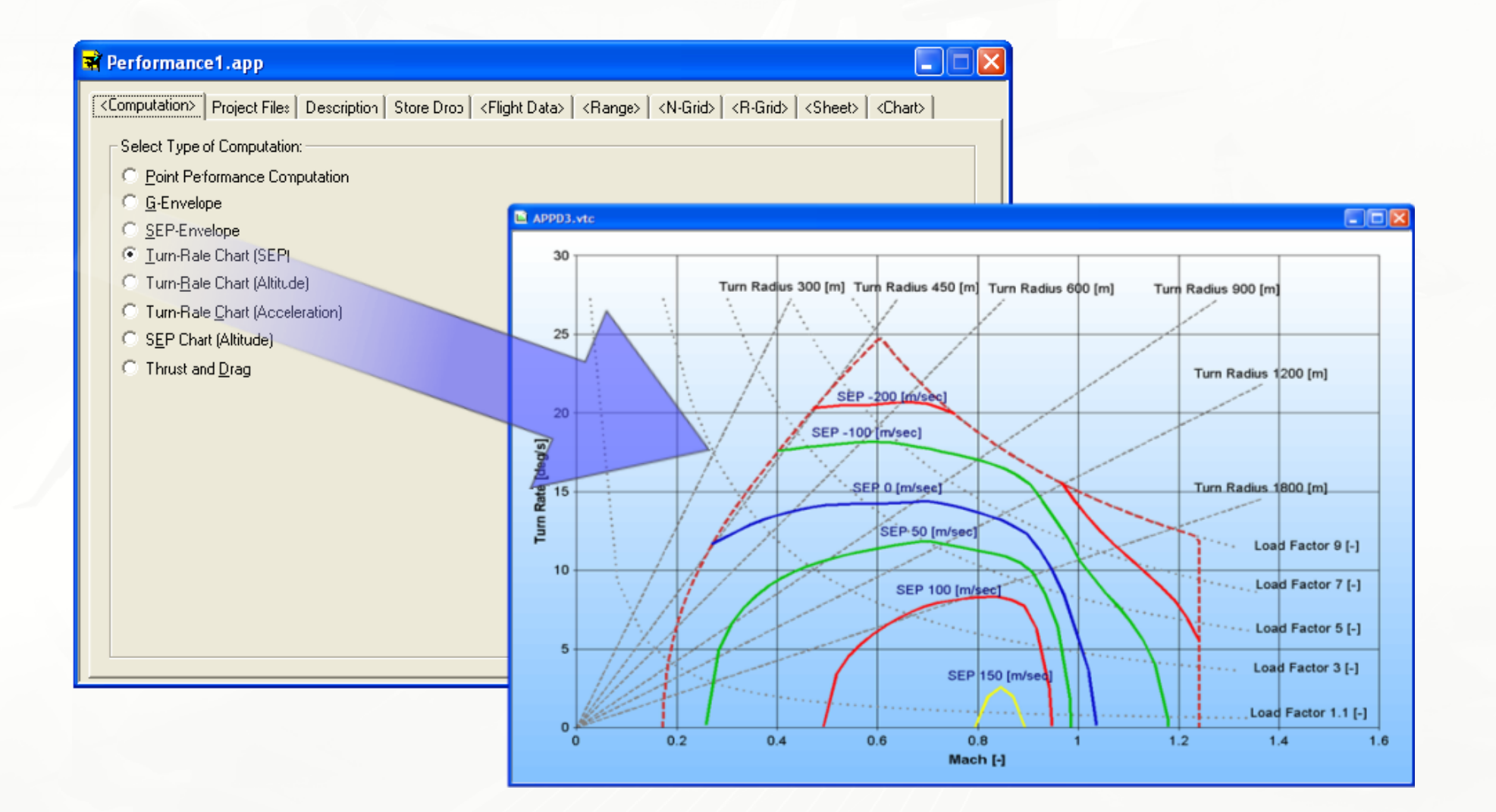

## **APP - Point-Performance Example**

To evaluate the effects of an engine upgrade, the user just has to change the new engine-mass and specify a thrustmultiplier:

**ALR DARcorporation RUAG** 

Aerospace Defence Technology

Aerospace

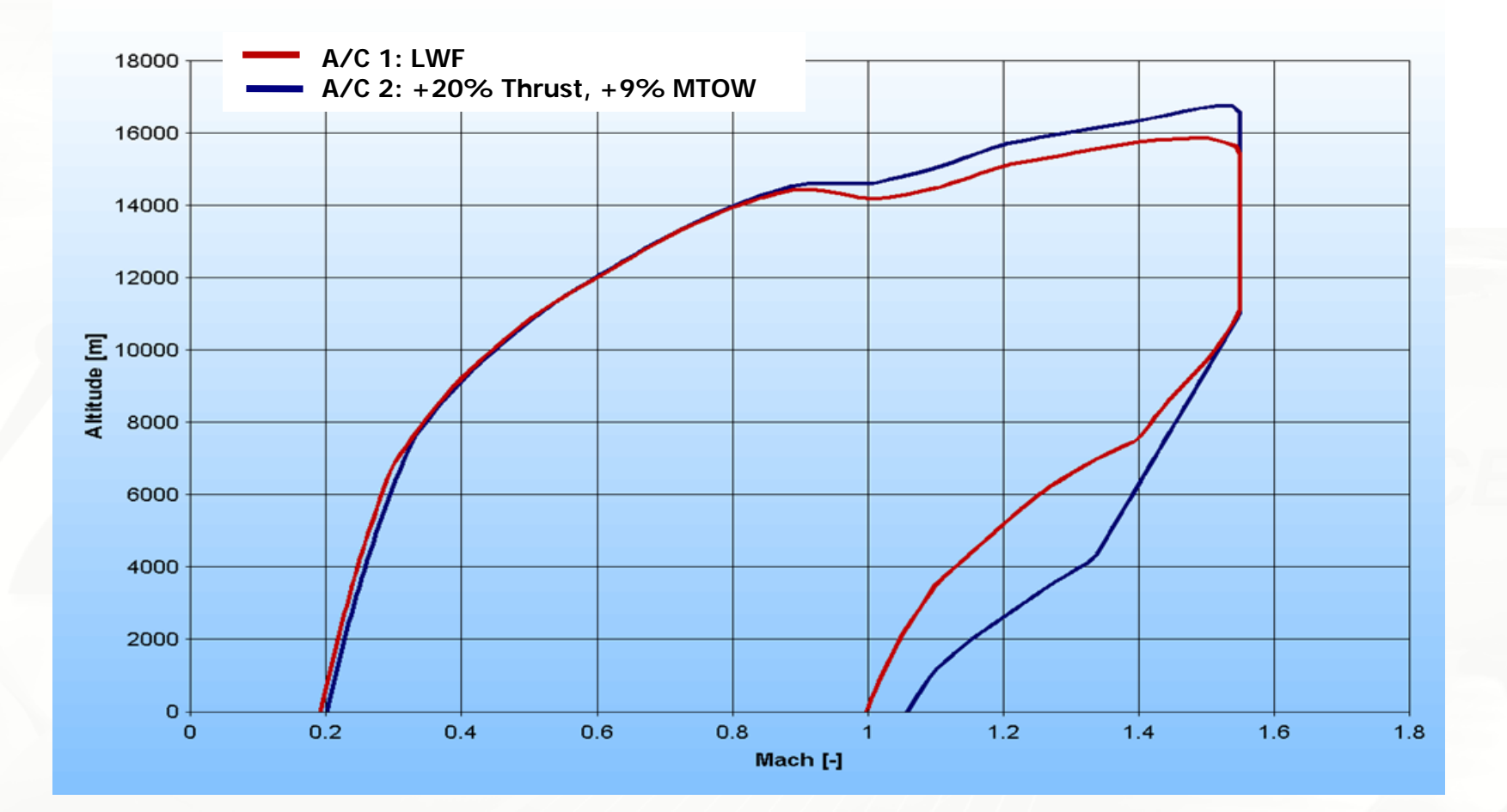

## **APP - Point-Performance Example**

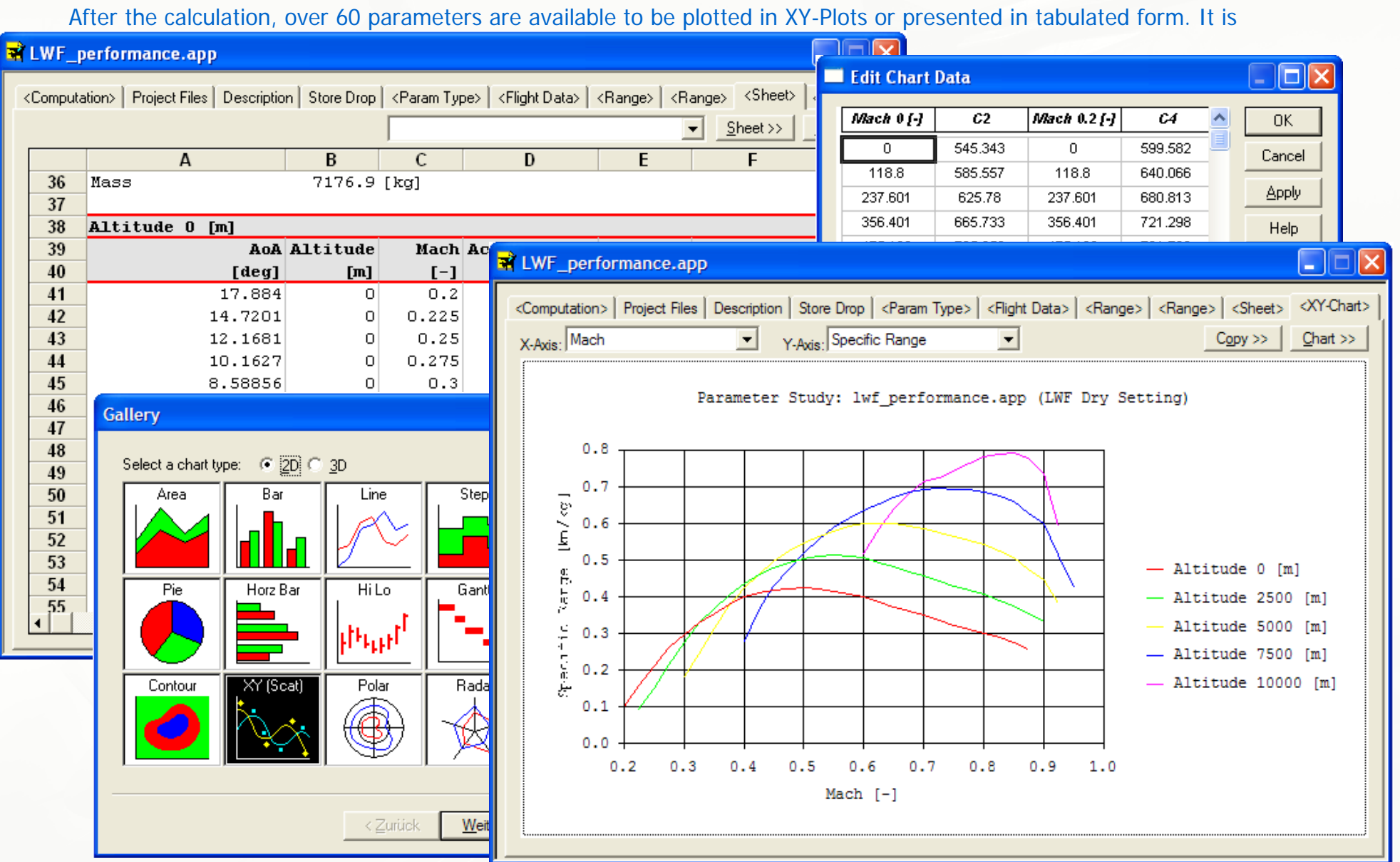

**ALR DARcorporation RUAG** 

Aerospace

### **APP - Mission-Computation**

APP can calculate user specified missions and optimize them. Empty Fuel-Tanks can be dropped automatically. The following segments and optimizers are available:

#### Segments: Optimizers: Optimizers:

- Acceleratior
- Climb (best angle, best rate)
- Climb (const Ma, EAS, CAS)
- Cruise (best SR, const Ma., opt. Alt)
- Descent
- Ground Operation
- Landing Roll
- Loiter (at best FF)
- Maneuver (const N<sub>L</sub>, max N<sub>L</sub>)
- Refuel
- Store Drop
- Take-off
- Tank Drop

•Range Optimization

Aerospace

- •Endurance Optimization
- •Maximum Operating Range Optimization

**ALR DARcorporation RUAG** 

## **APP - Mission-Computation**

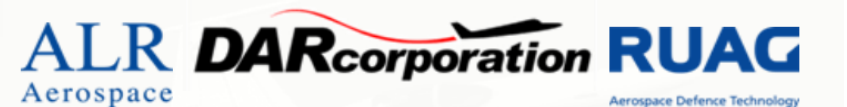

To build your mission, simply choose a segment and specify the condition at which it should end. You can also specify the segment on that should be optimized by APP if you wish to do so.

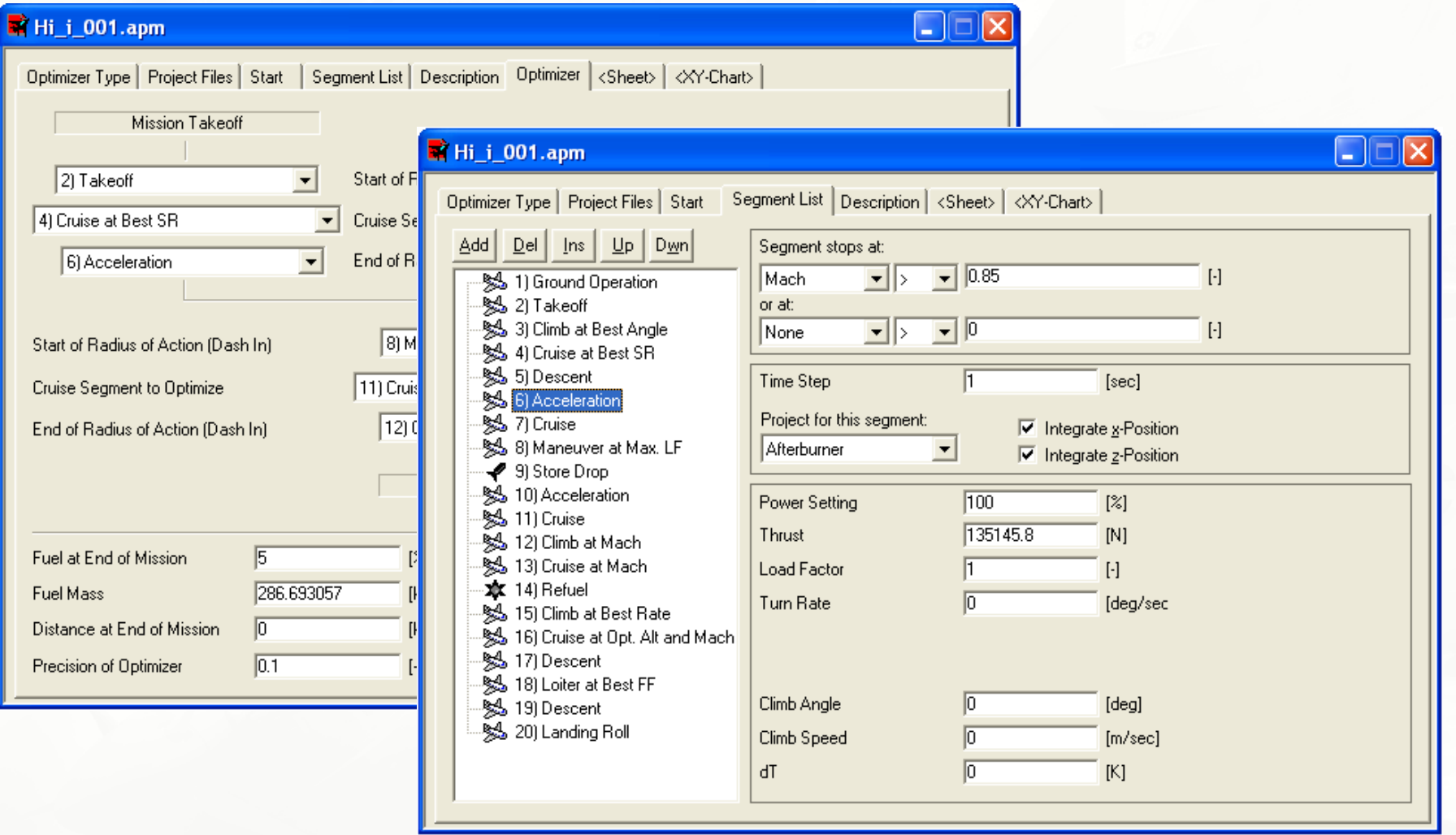

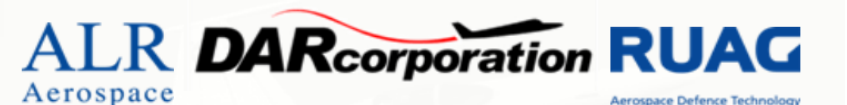

The results can reviewed in tabulated form or be plotted as XY-Plots, combining any of the over 60 parameters.

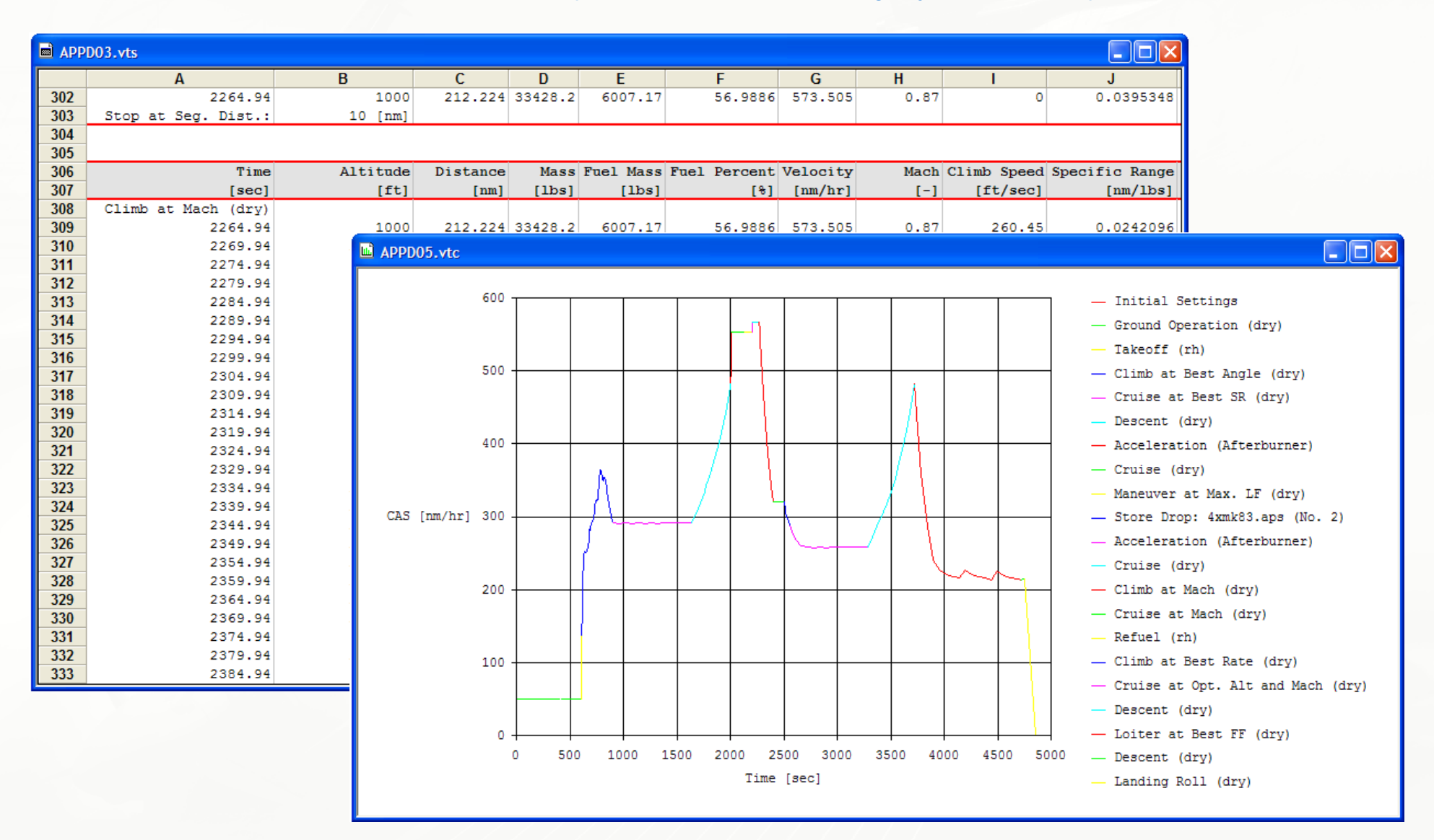

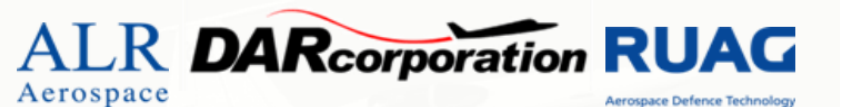

The modular approach to define a mission enables you to easily setup complex (realistic) climb schedules:

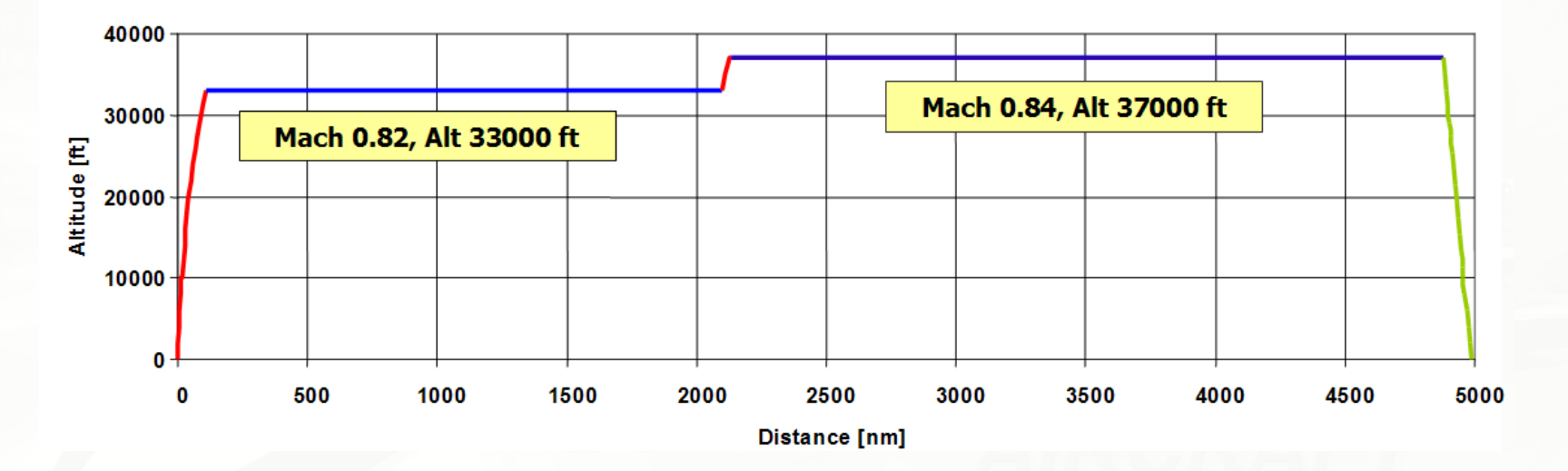

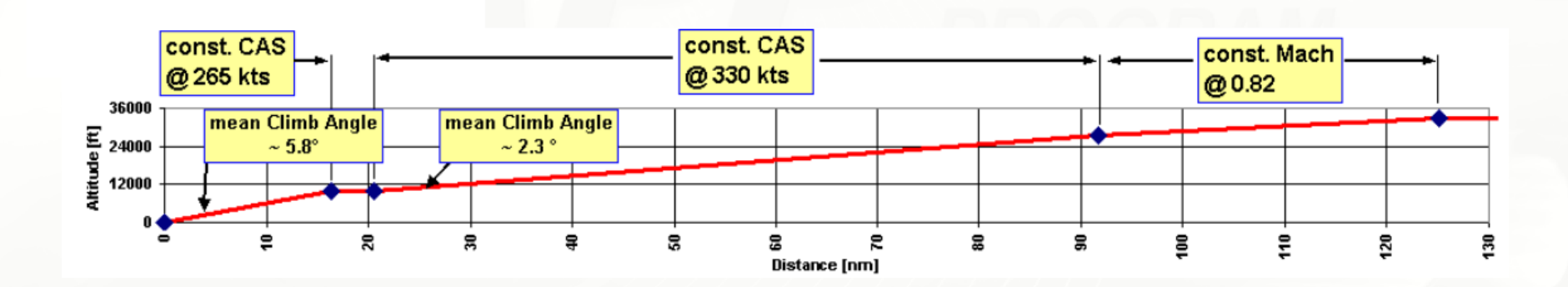

Detailed view of climb schedule**:**

### **APP - Mission Example**

Due to the wide variety of charts and plots used in manuals, handbooks and so on, its not possible to have a template for all of them in APP. However, APP can significantly reduce the time required to generate such charts. The following two charts were produced by defining a mission-segment once, calculate it several times varying one parameter (payload, target altitude) and combine the results in one chart:

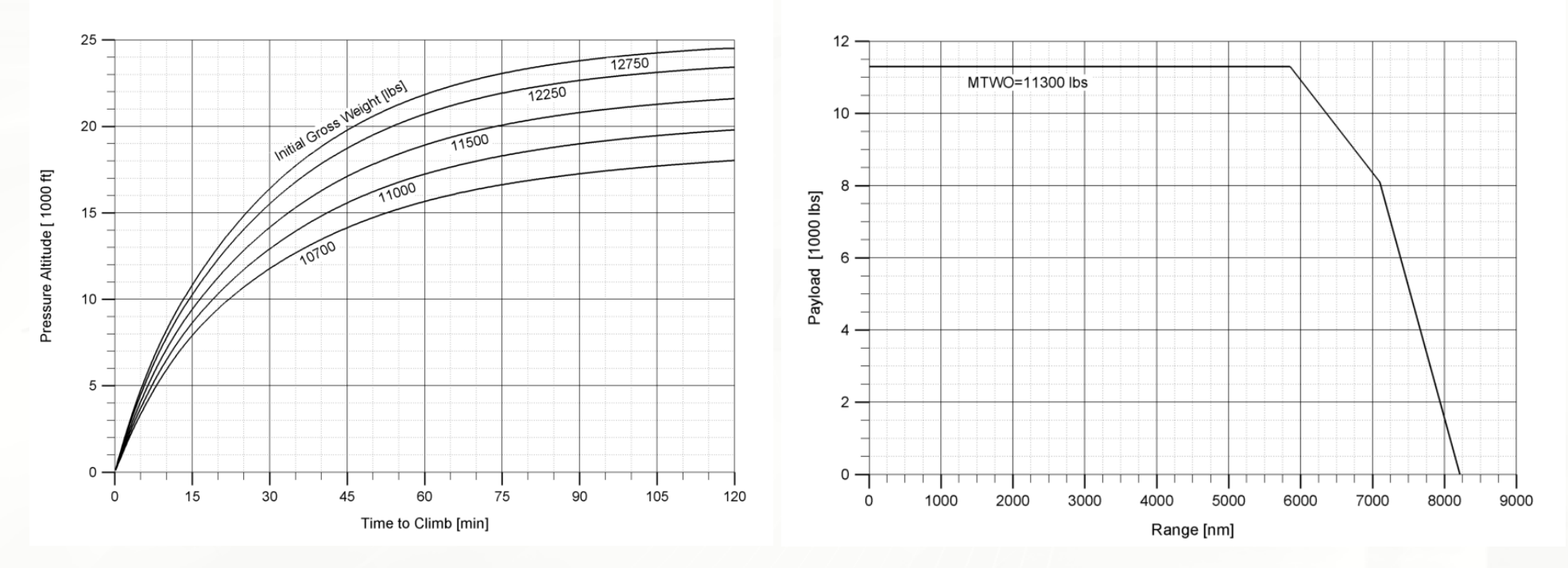

#### Time-To-Climb-Chart

#### Range-Payload-Diagram

![](_page_15_Picture_5.jpeg)